## 树莓派入门教程

## 一、 如何下载镜像文件

1. 下载树莓派官方镜像文件,地址为:

https://www.raspberrypi.org/downloads/raspbian/

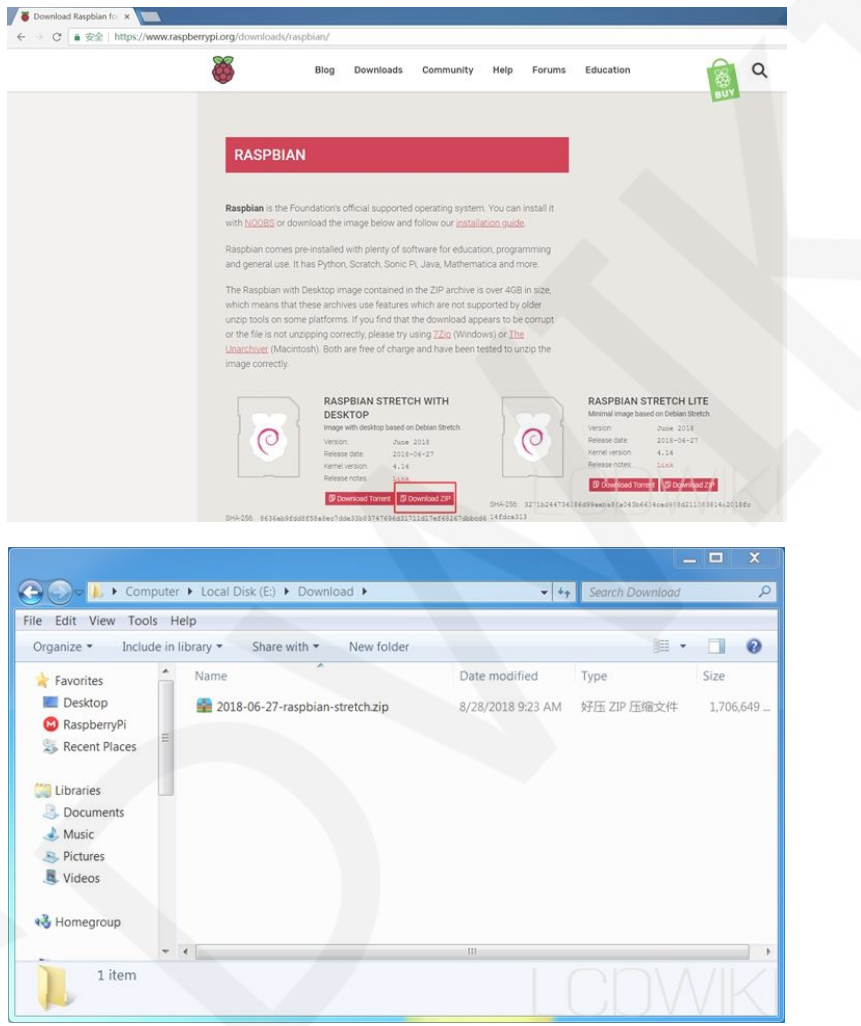

2. 解压文件,得到镜像文件 **2018-06-27-raspbian-stretch.img**

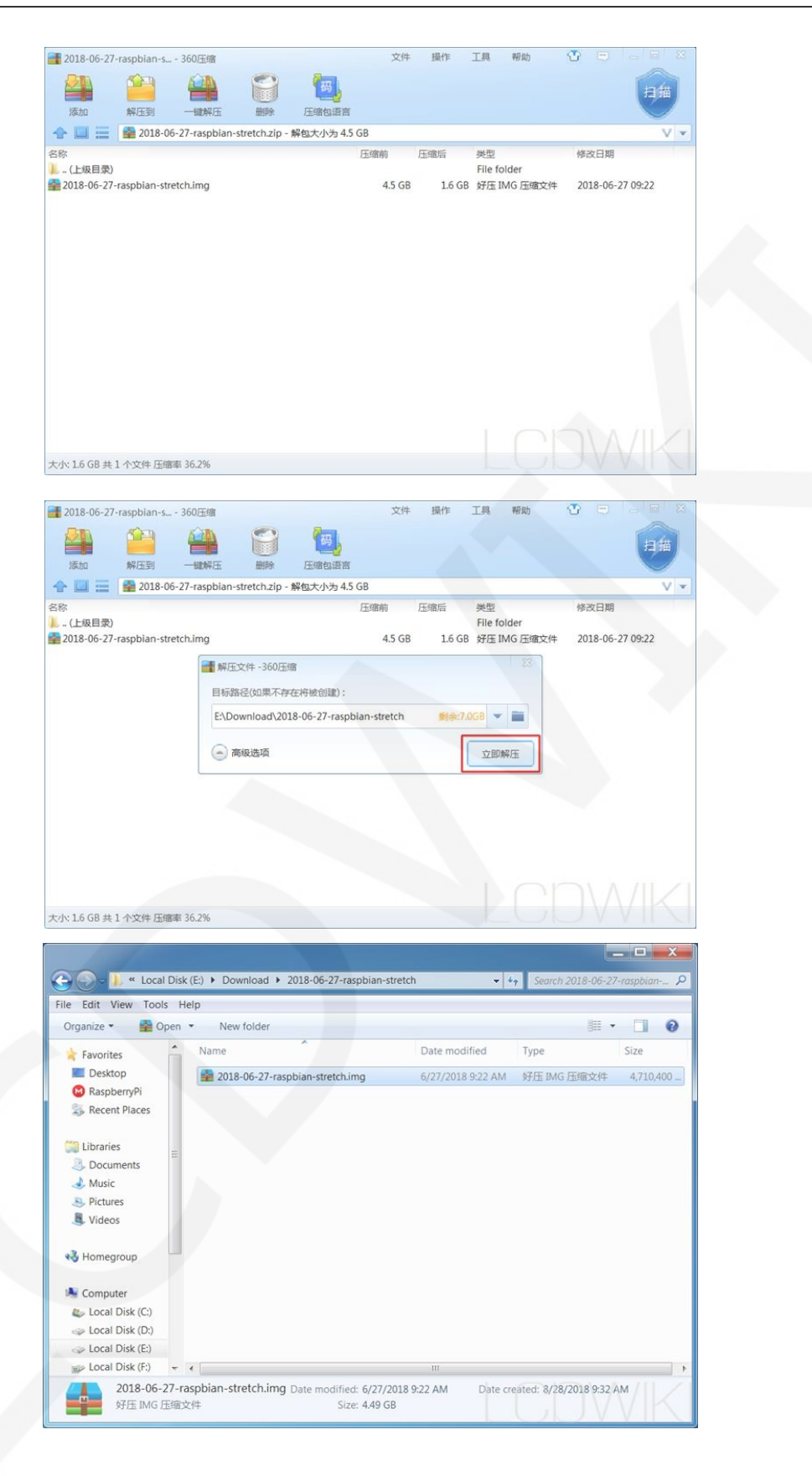

# 二、 格式化 **SD** 卡

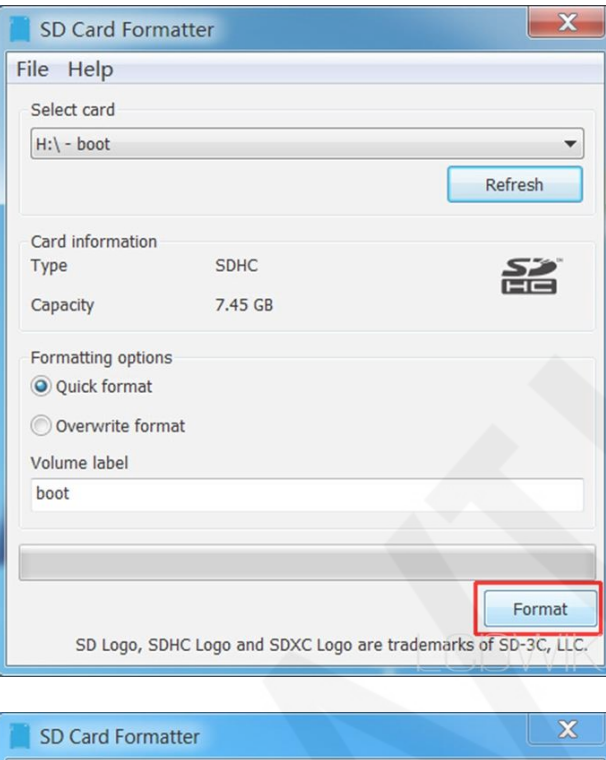

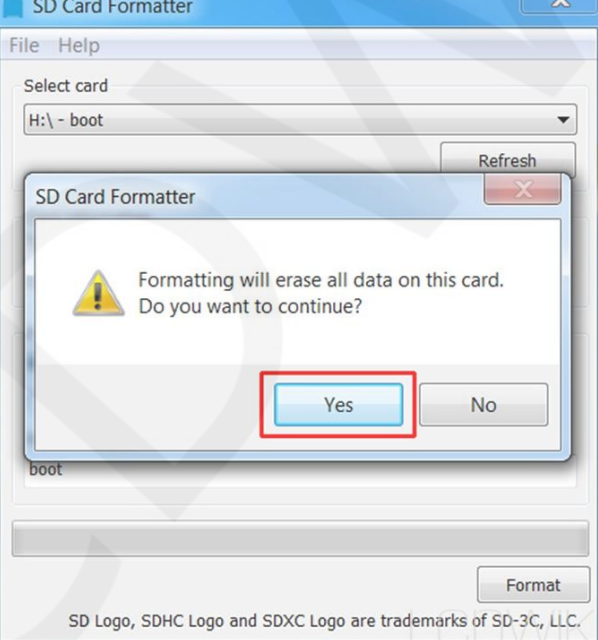

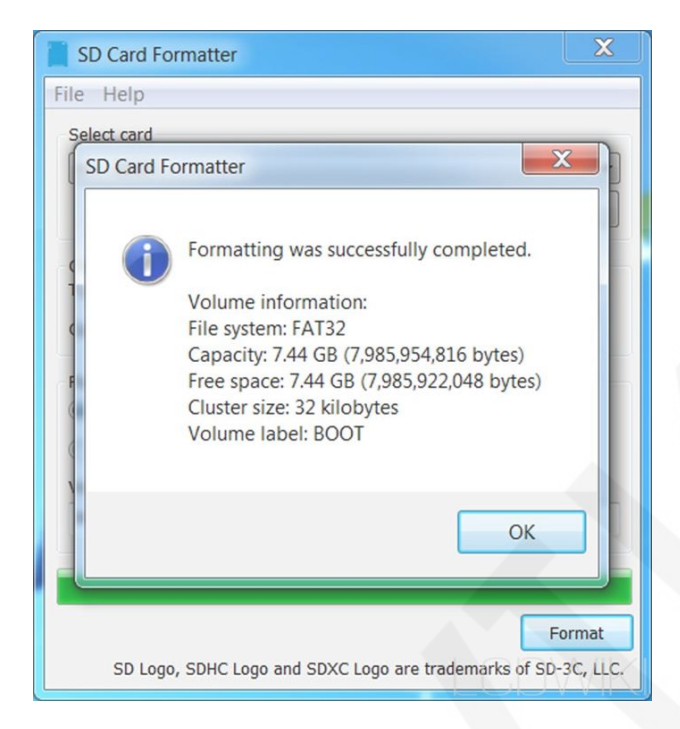

### 三、 烧录镜像文件

1. 打开 **Win32DiskImager** 软件

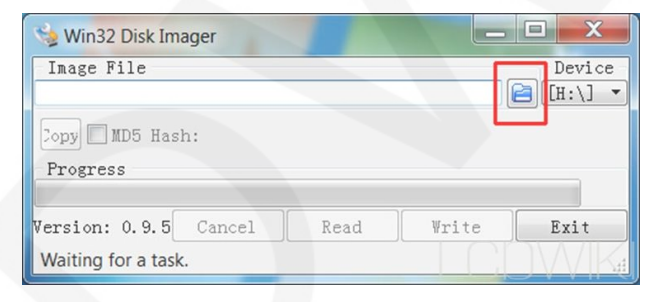

2. 选择镜像文件

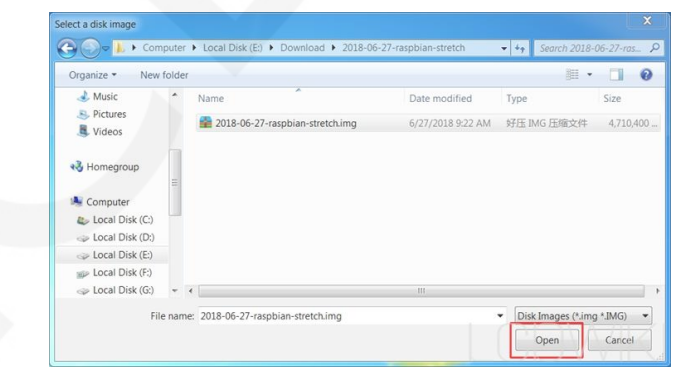

3. 开始烧录镜像文件

www.lcdwiki.com **4** / **9** Rev1.0

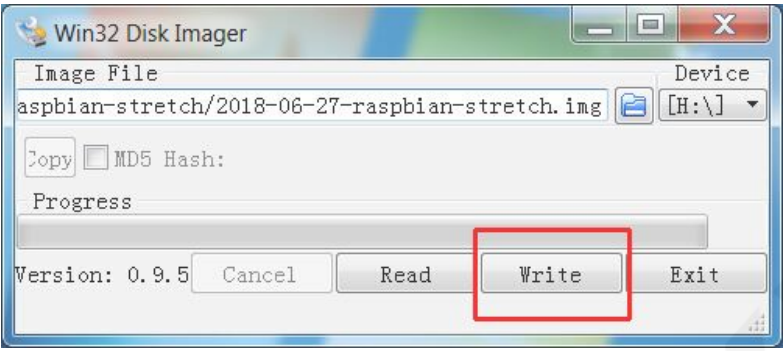

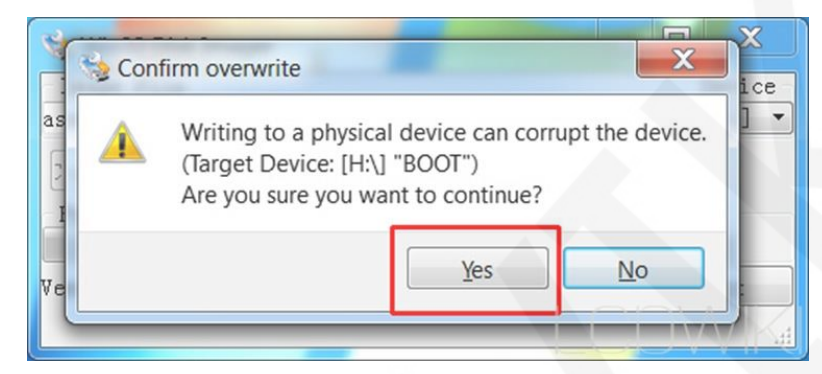

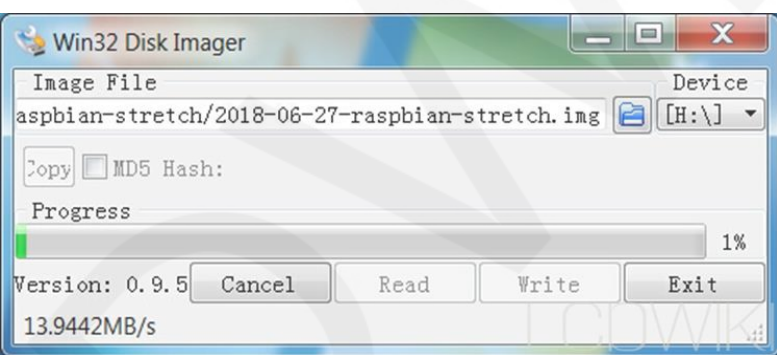

4. 烧录过程大概 10 分钟左右,看到以下的画面,说明烧录成功。

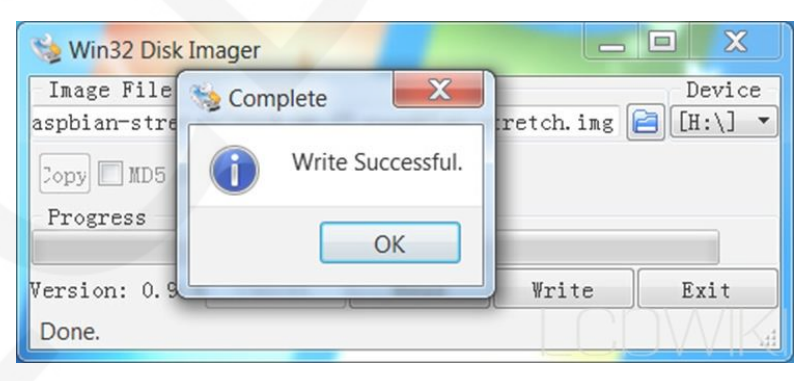

www.lcdwiki.com **5** / **9** Rev1.0

#### 四、 添加 **ssh** 文件

树莓派系统出于安全性的考虑,默认不开启 **SSH** 连接功能,需要手动添加 **ssh** 文件 来开启。

1. 打开 SD 卡

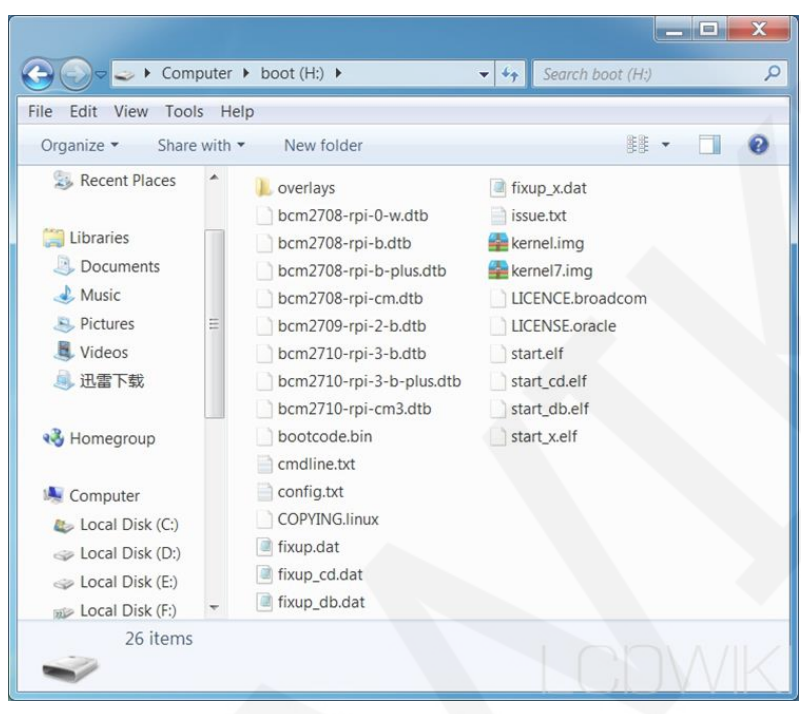

2. 添加 **ssh** 文件

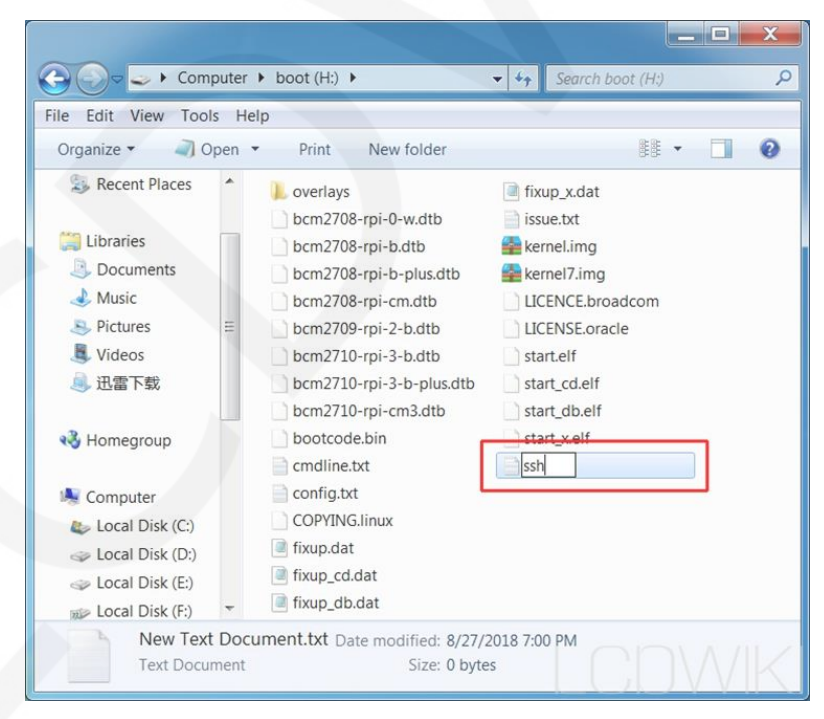

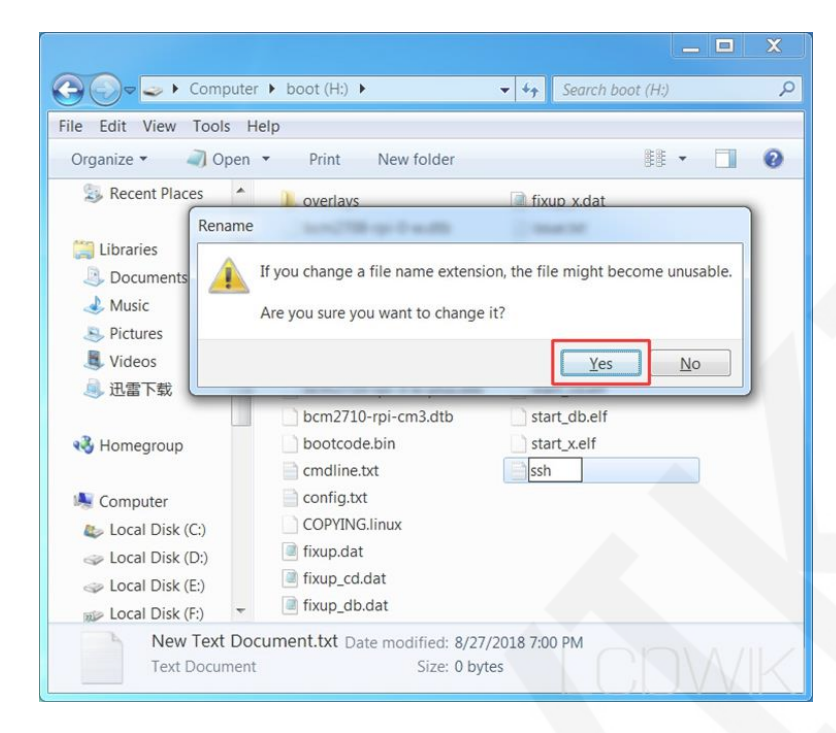

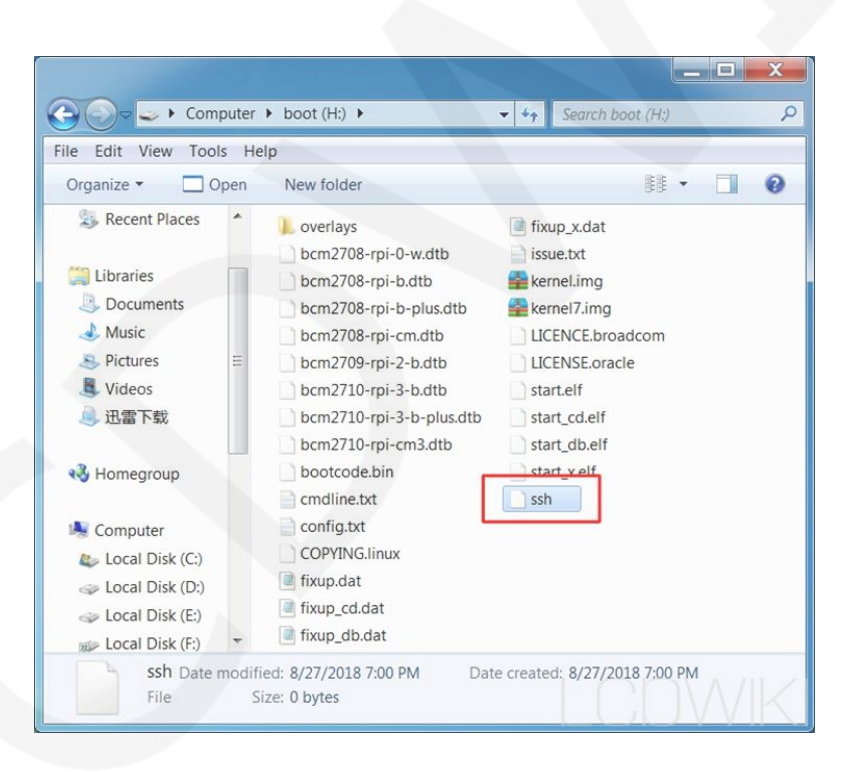

#### 五、 在电脑上用 **PuTTy** 软件连接树莓派

- 1. 把 SD 卡插入树莓派中, 树莓派用网线连接路由器, 再接上电源
- 2. 查找树莓派的网址(可登陆路由器界面查找,或者在树莓派中输入指令 **ifconfig**)

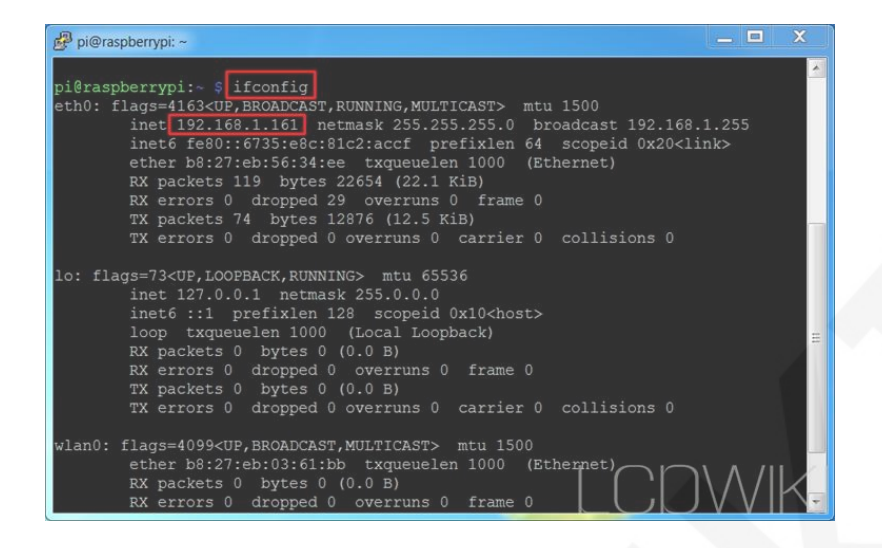

3. 打开 PuTTy 软件,输入树莓派的网址和端口号 22

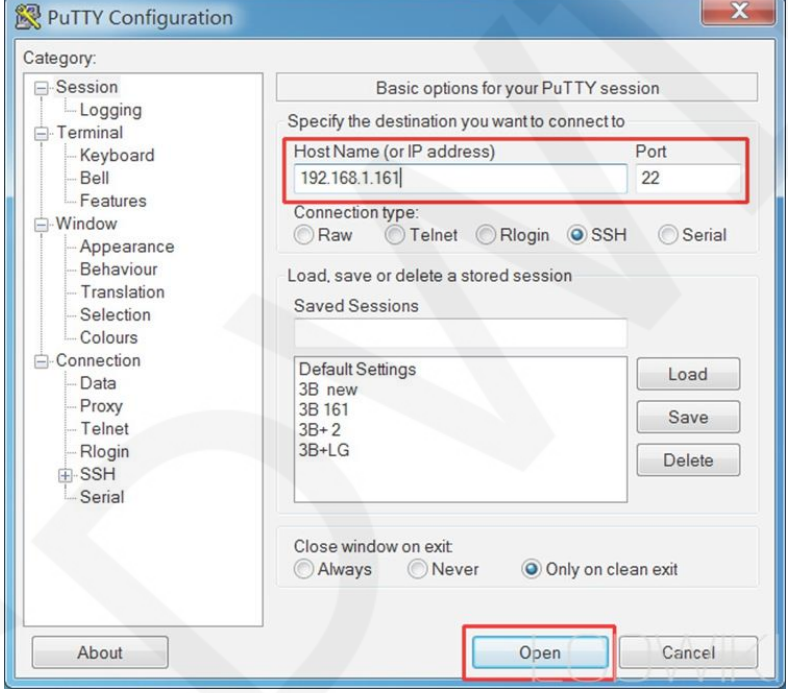

4. 输入用户名 pi 和密码 raspberry (注意:输入密码时,屏幕上不显示,输入完成按回车键即可)

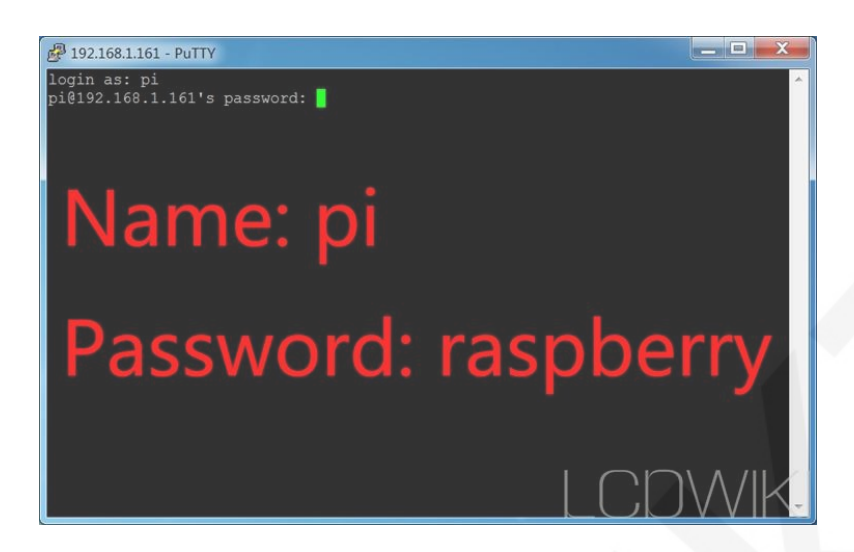

5. 看到以下的画面,说明连接成功,之后就可以用树莓派做任何你想做的事情。

# pi@raspberrypi: ~ login as: pi<br>pi@192.168.1.161's password:<br>Linux raspberrypi 4.14.50-v7+ #1122 SMP Tue Jun 19 12:26:26 BST 2018 armv71<br>The automate included with the Debian CUT(Timur autors are free as from the The programs included with the Debian GNU/Linux system are free software;<br>the exact distribution terms for each program are described in the<br>individual files in /usr/share/doc/\*/copyright. Debian GNU/Linux comes with ABSOLUTELY NO WARRANTY, to the extent<br>permitted by applicable law.<br>Last login: Sat Aug 25 03:52:37 2018 SSH is enabled and the default password for the 'pi' user has not been changed.<br>This is a security risk - please login as the 'pi' user and type 'passwd' to set<br>a new password. pi@raspberrypi:~ \$